# **Setting up a local FTP server to install Ensim® Pro and Ensim Basic 4.1.0 for Linux® (Standalone)**

### **November 16, 2005**

### **Introduction**

This document provides instructions for setting up a local FTP server to work with the installer for Ensim® Pro and Ensim Basic 4.1.0 for Linux® (Standalone). For simplicity, Ensim Pro and Ensim Basic 4.1.0 for Linux (Standalone) is referred to as "Ensim Control Panel" throughout this document.

Before installing Ensim Control Panel, the installer downloads the requisite RPMs and files from Ensim's FTP server. A remote installation consumes a fairly large amount of bandwidth resources when you deploy a large number of Ensim Control Panel servers in your hosting farm.

To avoid the overhead of a remote installation, you can set up a local FTP server that mirrors Ensim's FTP server. This will enable the installer to download the required files from the local FTP server rather than Ensim's FTP server.

Topics include:

- ["Before you start" on page 1](#page-0-0)
- ["Setting up a local FTP server" on page 2](#page-1-0)
- ["Appendix A: List of directories and files copied to your FTP server" on page 6](#page-5-0)
- ["Feedback and support" on page 7](#page-6-0)
- ["Legal and copyright notice" on page 7](#page-6-1)

# <span id="page-0-0"></span>**Before you start**

Before you start, verify that your local FTP server is a server running a Linux operating system.

#### $|L|$  Important

You cannot use an FTP server running a Microsoft® Windows® operating system because the file naming conventions in Linux and Windows systems differ. Many Ensim Control Panel RPMs use the colon (:) character in their file names which are acceptable in a Linux environment, but unacceptable in a Windows environment.

## <span id="page-1-0"></span>**Setting up a local FTP server**

Setting up a local FTP server consists of the following steps:

- [Step 1: Creating a user account on the local FTP server](#page-1-1)
- [Step 2: Setting up a yum repository](#page-2-0)
- [Step 3: Downloading the Ensim Control Panel installation files onto the local FTP server](#page-3-0)
- [Step 4: Enabling the installer to download files from the local FTP server](#page-4-0)

### **X** Note

You may want to install an FTP server software, (for example, wu-ftpd, ProFTPd, or any other FTP server software) on your server.

### <span id="page-1-1"></span>**Step 1: Creating a user account on the local FTP server**

The first step to setting up a local FTP server requires you to create a user account on your local FTP server. The user account must be set up using the account information provided by Ensim.

### $\bigstar$  Procedure

To create a user account on the local FTP server:

- **1** Log in to the FTP server as the **root** user using Telnet or SSH.
- **2** Create a user account with the following account information:
	- **a** User name: **ensimwpl**
	- **b** Password: **ensim94089**

**ID** Important

You must use the specified account information otherwise the setup will fail.

The next step is to download and set up the yum repository containing the operating system RPMs and the required RPM updates as described in the section ["Step 2: Setting up a yum](#page-2-0)  [repository" on page 3](#page-2-0). The operating systems supported are—RHEL 4 (Red Hat® Enterprise Linux 4), RHEL 3, CentOS 4.2, CentOS 4.1, FC 2 (Fedora™ Core 2), and FC 1.

### <span id="page-2-0"></span>**Step 2: Setting up a yum repository**

When you install or upgrade, you may set up a yum repository from which the installer can locally obtain the operating system RPMs and the required RPM updates. This section describes the process of downloading the required RPMs to the local FTP server and setting up a yum repository on the server.

### $\frac{1}{2}$  Procedure

To download the RPMs to your local FTP server and set up the yum repository:

- **1** Log in to your local FTP server with the account information provided by Ensim (ensimwpl/ensim94089). You will be logged in to your **Home** directory.
- <span id="page-2-1"></span>**2** Create the directories where you want to download the operating system RPMs (for example, **/home/rhelrepos/os**) and the RPM updates (for example, **/home/rhelrepos/ updates**) using the following command.

### **#mkdir** *<os\_repository>*

### **#mkdir** *<updates\_repository>*

**3** Copy the operating system RPMs to the directory created in step [2](#page-2-1) using the following command.

### **On RHEL servers:**

### **#cp /mnt/cdrom/RedHat/RPMS** *<os\_repository>*

**On Fedora Core servers:**

### **#cp /mnt/cdrom/Fedora/RPMS** *<os\_repository>*

**On CentOS servers:**

### **#cp /mnt/cdrom/CentOS/RPMS** *<os\_repository>*

**4** Copy the RPM updates to the directory created in step [2](#page-2-1) using the following command.

### **#cp** *<source\_updates> <updates\_repository>*

where **<source** updates> is the Web address from where you obtain the operating system updates and *<updates\_repository>* is the directory you created in step [2.](#page-2-1)

**5** Log in as the **root** user and install the RPM **createrepo-0.4.1-1** rpm. You may obtain the RPM from the Web site<http://dag.wieers.com/packages/createrepo/>.

### **#rpm -Uvh createrepo-0.4.1-1**

**6** Run the following command to create the RPM header files for the operating system RPMs and the RPM updates.

### **#createrepo** *<os\_repository>*

### **#createrepo** *<updates\_repository>*

The yum repository is now set up.

After you set up the yum repository, proceed to download the Ensim Control Panel installation files as described in ["Step 3: Downloading the Ensim Control Panel](#page-3-0)  [installation files onto the local FTP server" on page 4](#page-3-0).

### <span id="page-3-0"></span>**Step 3: Downloading the Ensim Control Panel installation files onto the local FTP server**

You need to download the Ensim Control Panel installation files from Ensim's FTP server onto your local FTP server. This process mirrors the Ensim FTP directory structure on your local FTP server.

### In Important

Ensure that you have the "NcFTP" FTP client software installed on your Linux server. The following procedure requires the NcFTP client to start a recursive download of the required files from Ensim's FTP server to your local FTP server.

### $\frac{1}{\sqrt{2}}$  Procedure

To download the required files to the local FTP server:

- **1** Log in to your local FTP server with the account information provided by Ensim (ensimwpl/ensim94089). You will be logged in to your **Home** directory.
- **2** Create the directory structure **apt/ensim/LWP/***<lwp\_ver>* using the following command.

### **#mkdir -p apt/ensim/LWP/***<lwp\_ver>*

where *<lwp\_ver>* is the version of Ensim Control Panel you want to install

For example, if you want to install Ensim Control Panel 4.1.0, create a directory using the following command:

### **#mkdir -p apt/ensim/LWP/4.1.0**

**3** Change to the directory **apt/ensim/LWP/***<lwp\_ver>*.

### **#cd apt/ensim/LWP/***<lwp\_ver>*

**4** Type the following command to copy the files to your local FTP server. [Table 1](#page-3-1) describes the various options used with the command.

### **#ncftpget -R -u ensimwpl -p ensim94089 ftp2.ensim.com . /apt/ensim/LWP/** *<lwp\_ver>/<lwp\_rel>***.***<os\_type>***.***<os\_ver>***/**

 $|\mathbb{D}|$  Important

The command is case-sensitive. Ensure that you run the command as specified, otherwise the command will fail. Further, ensure that you leave a space before and after "**.**".

#### <span id="page-3-1"></span>**Table 1. Options description**

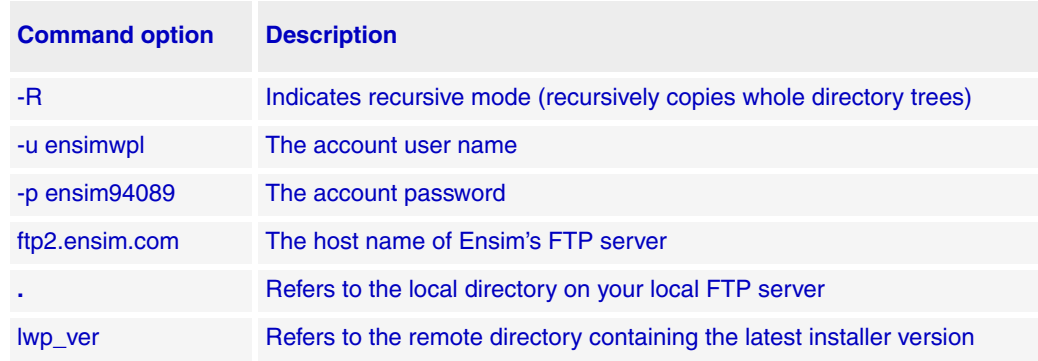

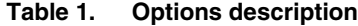

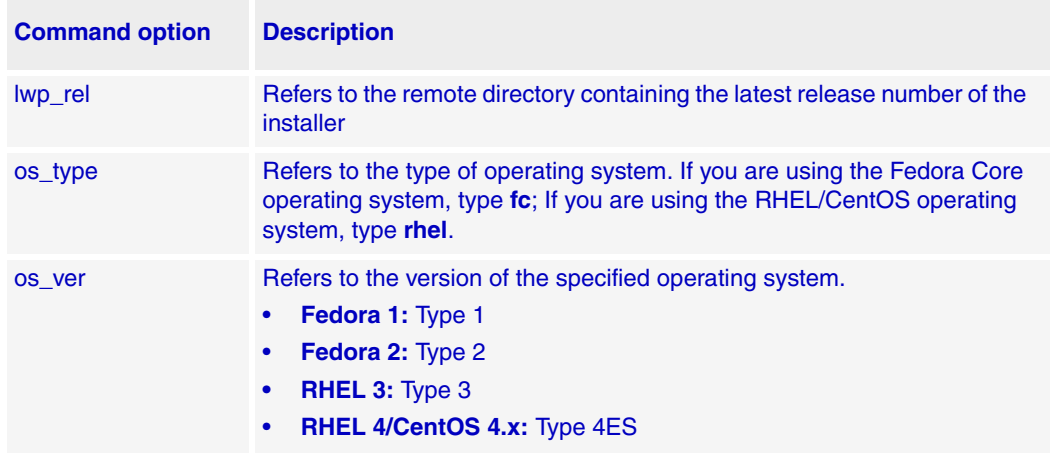

### Example

To copy the Fedora 2 repository on your local FTP server, type the following command:

ncftpget -R -u ensimwpl -p ensim94089 ftp2.ensim.com . /apt/ensim/ LWP/4.1.0/1.fc.2/

#### **同Example**

To copy the RHEL 4 repository on your local FTP server, type the following command:

ncftpget -R -u ensimwpl -p ensim94089 ftp2.ensim.com . /apt/ensim/ LWP/4.1.0/10.rhel.4ES/

### <span id="page-4-0"></span>**Step 4: Enabling the installer to download files from the local FTP server**

After mirroring Ensim's FTP server on your local FTP server, you need to enable the installer to download the installation files from your local FTP server.

To enable downloads from your local FTP server, you must run the **ensim-installer.sh** script using the **--ftp-server** option with the script.

### $\frac{1}{2}$  Procedure

To enable downloads from your local FTP server:

- **1** Log in to the server on which you want to install Ensim Control Panel.
- **2** Download the installer script from your local FTP server to the server on which you want to install Ensim Control Panel. The installer script can be located in the directory **/home/ensimwpl/***<lwp\_rel>.<os\_type>.<os\_version>***/tools**.

**3** Run the script **ensim-installer.sh**. Use the **--help** option with the script to learn more about the various command line options you can use with the script.

**#sh ensim-installer.sh --ftp-server=***<local\_ftp\_server\_url>* **-u** *ftp://* **ensimwpl:ensim94089@***<updates\_repository>* **-o** *ftp://* **ensimwpl:ensim94089@***<os\_repository>* **--email=***<email\_address>*

Where:

- ❑ **--ftp-server** is the host name of your local FTP server repository
- ❑ **-u** is the complete path to the FTP server repository containing the operating system RPM updates.
- ❑ **-o** is the complete path to the FTP server repository containing the operating system RPMs.
- **--email** is the email address to which success or error messages are sent

The installer is now configured to obtain the Ensim Control Panel installation files from your local FTP server.

For more details, refer to the document *Ensim Pro and Ensim Basic 4.1.0 for Linux (Standalone) Installation Guide*. You can find the document on the Web at [http://](http://www.ensim.com/support/pro/linux/index.html) [www.ensim.com/support/pro/linux/index.html](http://www.ensim.com/support/pro/linux/index.html).

### $\boxed{\Box}$  Important

The dissociation from Ensim's FTP server renders your local repository obsolete if updates are not obtained from Ensim's FTP server. You must ensure that your local FTP server is periodically updated with the latest files.

### <span id="page-5-0"></span>**Appendix A: List of directories and files copied to your FTP server**

[Table 2](#page-5-1) lists the directories and files copied to your local FTP server.

Note the interpretation of the following variables used in the directory names:

- **<***lwp\_rel***>** Represents the latest installer release number
- **<***lwp\_ver***>** Represents the latest Ensim Control Panel version
- *<os\_type>* Refers to the type of operating system
- *<os\_version>* Refers to the version of the specified operating system

#### <span id="page-5-1"></span>**Table 2. List of directories and files created for Fedora and RHEL**

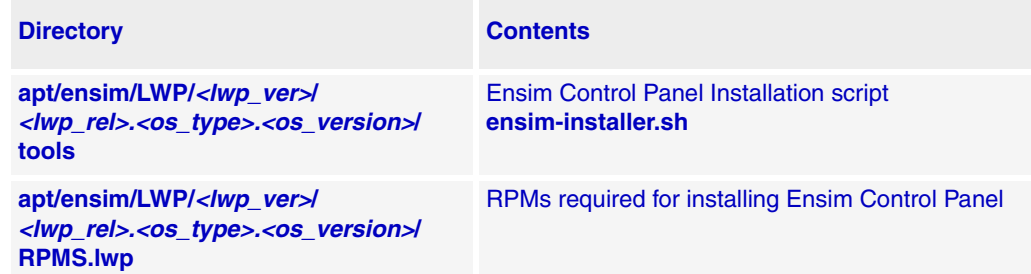

## <span id="page-6-0"></span>**Feedback and support**

For Ensim online support or feedback, use the following links:

- <http://support.ensim.com> to access product downloads and documentation
- <https://onlinesupport.ensim.com> to file a support ticket or request online support
- [http://onlinesupport.ensim.com/kb\\_search\\_unify.asp](http://onlinesupport.ensim.com/kb_search_unify.asp) to search the knowledge base
- <http://www.ensim.com/about/feedback.asp>to provide feedback to Ensim

### Mote

All customers receive passwords that allow access to the Ensim Support site. If you do not have a password, contact your organization's liaison to Ensim.

# <span id="page-6-1"></span>**Legal and copyright notice**

This document contains information proprietary to Ensim Corporation and its receipt or possession does not convey any rights to reproduce, disclose, manufacture, or sell anything it might describe. Reproduction, disclosure, or use without Ensim's specific written authorization is strictly forbidden.

Ensim Corporation makes no representations or warranties with respect to the content or use of this document. It also reserves the right to revise this document at any time without the obligation to notify any person of such revision.

Ensim and the Ensim logo are registered trademarks of Ensim Corporation.

All other trademarks and copyrights are the property of their respective owners.

© 2005 Ensim Corporation. All rights reserved.

**Ensim Corporation** [1366 Borregas Avenue](http://www.ensim.com) Sunnyvale, CA 94089 (408) 745-3300 www.ensim.com

© 2005 Ensim Corporation. All rights reserved. *epl410\_standalone\_ftp\_setup\_guide*